# **INSIDE ArcInfo**

### **Third Edition**

# Completely revised for Version 8.0 for Windows NT and UNIX

JAY FLYNN AND TERESA PITTS

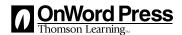

Africa • Australia • Canada • Denmark • Japan • Mexico • New Zealand Philippines • Puerto Rico • Singapore • United Kingdom • United States

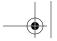

#### NOTICE TO THE READER

Publisher does not warrant or guarantee any of the products described herein or perform any independent analysis in connection with any of the product information contained herein. Publisher does not assume, and expressly disclaims, any obligation to obtain and include information other than that provided to it by the manufacturer.

The reader is expressly warned to consider and adopt all safety precautions that might be indicated by the activities herein and to avoid all potential hazards. By following the instructions contained herein, the reader willingly assumes all risks in connection with such instructions.

The publisher makes no representation or warranties of any kind, including but not limited to, the warranties of fitness for particular purpose or merchantability, nor are any such representations implied with respect to the material set forth herein, and the publisher takes no responsibility with respect to such material. The publisher shall not be liable for any special, consequential, or exemplary damages resulting, in whole or part, from the readers' use of, or reliance upon, this material.

ArcInfo, Arc, ArcPlot, ArcEdit, Tables, Info, Grid, and AML are trademarks or registered trademarks of Environmental Systems Research Institute, Inc.

OnWord Press Staff

Publisher: Alar Elken Executive Editor: Sandy Clark Acquisitions Editor: James Gish Managing Editor: Carol Leyba

Development Editor: Daril Bentley Editorial Assistant: Fionnuala McAvey

Executive Marketing Manager: Maura Theriault Executive Production Manager: Mary Ellen Black

Production and Art & Design Coordinator: Leyba Associates Manufacturing Director: Andrew Crouth

Technology Project Manager: Tom Smith

Cover Design by Cammi Noah

Copyright © 2000 by OnWord Press SAN 694-0269 Third Edition, 2000 10.987654321 Printed in Canada

Library of Congress Cataloging-in-Publication Data

Flynn, John J., 1958-

Inside ArcInfo / John Flynn and Teresa Pitts.

cm.

Includes index.

ISBN 1-56690-194-4

 $1.\ ArcInfo.\ 2.\ Geographic information\ systems.\ I.\ Pitts,\ Teresa,\ 1965-\qquad II.\ Title.$ 

G70.2 .F58 2000

910'.285 --- dc21

99-058422

For more information, contact

OnWord Press An imprint of Thomson Learning Box 15-015 Albany, New York USA 12212-15015

All rights reserved Thomson Learning. The text of this publication, or any part thereof, may not be reproduced or transmitted in any form or by any means, electronic or mechanical, including photocopying, recording, storage in an information retrieval system, or otherwise, without prior permission of the publisher.

You can request permission to use material from this text through the following phone and fax numbers.

Phone: 1-800-730-2214; Fax: 1-800-730-2215; or visit our Web site at www.thomsonrights.com

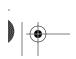

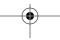

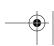

# About the Authors

**Jay Flynn** has over ten years experience working with ArcInfo. He has worked as a GIS analyst for private firms and municipal government, and is now employed at Radford University, Virginia, where he teaches in the Geography Department and serves as manager of the department's GIS lab.

**Teresa Pitts** has worked in GIS for both the private and local government sectors, as well as for the U.S. Geological Survey and on U.S. Forest Service funded projects. She is currently employed as an instructor in the Geography Department at Radford University, Virginia.

### Acknowledgments

The authors would like to acknowledge the people at ESRI for their help throughout this project, including technical review and especially their helpfulness in obtaining the software and permission to use data from their on-line web site (*www.esri. com*) for exercises.

We would also like to acknowledge Denise Dodd and Ben Logan for their proofreading and testing of the exercises.

Ms. Pitts would like to thank the staff of the Slow the Spread program, a U.S. Forest Service project conducted at Virginia Tech, for giving her the opportunity to expand her ArcInfo knowledge.

## **Contents**

#### **General Introduction**

Philosophy and Approach

What This Book Covers

Summary of New Features

How To Use This Book

CD Installation

#### 1. An Introduction to GIS

GIS vs. CAD

Organizing Data in ArcInfo

What Are X-Y Coordinates

Typology and ArcInfo

Getting Data into ArcInfo

Digitizing and Scanning Data

Creating Data Layers from Files

Analyzing Data

Displaying Data

### 2. Arc Catalog: Managing Data

Types of Data ArcCatalog Can Acess

Starting ArcMap

ArcMap Maps and Layers

**Folders** 

Shapefiles and Associated Dbase Files

Coverages

TIN and Raster Files

**CAD Files** 

Geodatabases

Coordinate Systems

XML Files

The Menu Interface

Exercise 2-1: Exploring Data Using ArcCatalog

Managing Data

Creating a Folder

Moving Data Sets to New Folders

Copying Data Sets to a New Folder

Renaming Data Sets

Deleting Folders and Data Sets

Creating ArcInfo Workspaces

Creating ArcInfo Coverages

Customizing the Catalog

Exercise 2-2: Customizing a Toolbar

Menu Commands

File Menu

Edit Menu

View Menu

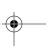

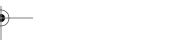

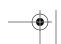

Contents

Go Menu

Tools Menu

#### 3. ArcMap: Interactive Mapping

Getting Started with ArcMap

The Screen Layout

Exercise 3-1: Identifying Features Using ArcMap

Making Maps Using ArcMap Templates

Exercise 3-2: Creating a Map Using ArcMap

Displaying More than One Feature in ArcMap

ArcMap Menu Commands

File Menu

Edit Menu

View Menu

Insert Menu

Selection Menu

#### 4. Arc Toolbox

A Reference Guide to Arc Toolbox

Data Management Tools

Analysis Tools

Conversion Tools

Summary

## 5. Introduction to Workstation ArcInfo

ArcInfo's Modules

An Approach to Using ArcInfo and Its Commands

How to Start and Quit ArcInfo

Finding Commands

**Entering Commands** 

Accessing On-Line Help

Summary

#### 6. ArcEdit

ArcEdit Environments

Exercise 6-1: Exploring ArcEdit

Editing Arcs, Nodes, and Polygons

Arcs and Nodes Menu Reference

General Arc Editing

Polygon Feature Menu

Exercise 6-2: Editing the Blue-Eyed Corn Moth Project Area Coverage

**Editing Labels** 

Exercise 6-3: Combining Coverages

Annotation

Exercise 6-4: Editing Annotation

Summary

### 7. Arcplot: An Introduction

Exploring ArcPlot's Pull-down Menus

Creating Views and Querying Spatial Data in ArcPlot

Exercise 7-1: Using Views and to Query Spatial Data

Creating a Map Composition in ArcPlot

Exercise 7-2: Creating a Map Composition in ArcPlot

Creating Paper Maps and Internet-Ready Maps

Summary

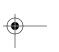

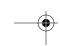

Contents ix

#### 8. Arc: An Introduction

Exploring Arc's Pull-down Menus

Command Tools Data Managment Menu

The Secondary Command Tools Menu:

Geoprocessing Tools

Spatial Analysis Using the Menu Commands

Exercise 8-1: Stepping Through a Spatial Analysis

Summary

# 9. Managing Data Using INFO: An Introduction to the INFO Database

Attribute Data

Exercise 9-1: Exploring INFO

Exercise 9-2: Adding, Deleting, and Modifying Records

Arc Commands That Modify INFO Files

Adding Items

Deleting Items

Adding Records from a Text File

Exercise 9-3: Adding Data from a Text File

Creating and Deleting INFO Files

Exercise 9-4: Creating an INFO file

Relating Data Files

Exercise 9-5: Relating INFO files

Creating a Report

Exercise 9-6: Creating a Simple INFO Report

Summary

## 10. The Basics of Arc Macro Language

Scripting and Using &watch Files

Exercise 10-1: Drawing a Coverage in ArcPlot

Using &watch Files

Exercise 10-2: Converting to and Editing an AML

AML Programming Basics

**AML Directives** 

Variables

**AML Functions** 

Reading in a File and Writing a Loop in AML

Exercise 10-3: Looping with an AML

&ATOOL and &AMLPATH

Using FormEdit to Create Menus

Exercise 10-4: Creating a Menu

Summary

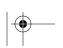

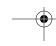

## Introduction

Help is what you need and what this book offers. Designed for both new users and veteran GISers, *INSIDE ArcInfo 8.0* describes the new features found in Desktop ArcInfo, ESRI's new Windows NT software. Also described are the traditional core modules found in Workstation ArcInfo, ArcEdit, ArcPlot, and Arc. This book is organized to get you started quickly, whether you are an experienced user or new to ArcInfo or GIS.

# Philosophy and Approach

Learning ArcInfo often seems like a daunting task to persons new to the software. This book seeks to make the process as simple as possible. Many hands-on exercises help you learn how to perform everyday tasks, as well as more complicated GIS operations. As you learn more about ArcInfo, you will find the sections of this book that provide quick descriptions of commands and menus found throughout ArcInfo an invaluable reference feature.

### What This Book Covers

No book can cover all aspects of ArcInfo in depth. It is too vast and complex a program. Indeed, most organizations use only some of the modules of ArcInfo. The authors have chosen to concentrate on

those modules that are included with out-of-the-box ArcInfo. The first part of the book focuses on the new drag-and-drop interface modules.

- ArcCatalog
- ArcMap
- ArcToolbox

The second part of the book examines the traditional modules.

- Arc
- ArcEdit
- ArcPlot
- INFO
- AML

Specialty modules such as Grid, Network, etc. are not covered in this book. Look to other OnWord Press publications to help you with them.

#### New in Version 8.0

Lots! Finally, ArcInfo look likes the custom, menu-driven software each organization wishes it had time to create. Not only do new drag and drop interfaces allow users to quickly compose map graphics, but also images and even *shapefiles* (ArcView formatted data layers) can be incorporated with the new ArcMap tool. The ArcCatalog tool makes it easy to find and manage your data: no more launching another file manager.

And remember all the times you had to look up Arc command syntaxes? No more! Popular Arc commands are now just a click away using the ArcToolbox, which can even be customized to suit your specific needs. ArcInfo Version 8.0 is a truly exciting development in the GIS industry. Its ease of use will open GIS capabilities to scores of new users.

#### **Summary of New Features**

ArcInfo 8.0 introduces Desktop ArcInfo, the new Microsoft Windows NT-based version of ArcInfo. ArcInfo Workstation, the traditional ArcInfo software already known to many users, is still maintained and supported by ESRI. This first half of this book

Introduction xiii

describes the new Desktop ArcInfo software and includes many exercises to familiarize you with it. Here is a summary of the modules that make up Desktop ArcInfo:

- ArcCatalog: This module is used to organize your spatial data, preview coverages and shapefiles, list data tables, establish links between ArcInfo and third party databases, and maintain your data. ArcCatalog is especially useful for keeping your data organized, including copying, renaming, or deleting coverages, shapefiles, and data tables.
- ArcMap: Use this module to create professional maps using a
  wide array of symbols and fonts. Included are a number of map
  templates to help you create maps very quickly. It features an
  easy to use graphical user interface (GUI) that makes map
  production a breeze. Great looking maps can be viewed on
  screen or printed. On screen features can be "hot linked" to
  photographs, documents, even web pages on the Internet.
- ArcToolbox: A great benefit to all users, this module provides a
  menu system to access many of the commands in ArcInfo.
  Organized by function into toolsets, you can quickly find the
  commands you need without having to search for them. A few
  commands have step by step menus called Wizards that make
  more complex commands more accessible to the new user.

#### Will My AMLs Still Run?

Yes! ArcInfo Version 8.0 retains all the functions of Version 7. Any Arc Macro Language programs (commonly called AMLs) your organization relies upon can still be used.

#### **How to Use This Book**

First, set up a workspace that is yours alone – a place to store your finished and unfinished exercises. You will want to access them easily. Second, as soon as you can, learn or review the basic concepts of GIS; this will enhance your understanding of the exercises and the software. Third, be consistent in your efforts: do not let weeks go by in between learning sessions. And finally, relax: ArcInfo is a large, complex software package with thousands of

commands; this book breaks it up into easy to tackle sections. You will find help and tips throughout the book.

This book allows you to chart your own course – pardon the pun – through this newest version of ArcInfo software. Each chapter can be worked through as a discrete unit, so you are able to learn what you need when you need it.

- Totally new to GIS, ArcInfo, and panicking? Don't worry. Head to the PowerStart exercise on Page XX *now* and have a map out in about an hour. At your leisure return to Chapter 1, "What is GIS?" And proceed through the rest of the book.
- Totally new to GIS but not panicking? Begin at the beginning!
   Start with "What is GIS?" Learn the concepts behind GIS first to
   enhance understanding of the software and its varied
   commands. Then proceed to the PowerStart exercise following
   Chapter 1.
- Know GIS but not ArcInfo? Skip the first part of Chapter 1 and start at the section entitled "ArcInfo and Topology", then go to the PowerStart exercise to get you up to speed.
- Already know ArcInfo version 7? Jump in at the PowerStart Exercise: it introduces the new drag and drop interface in version 8.0. Then proceed to descriptions of the new modules.

#### **CD** installation

The CD contains a folder called "ai80exercises", which holds the data used for all the exercises in the book. To use the data, you must copy it to your hard drive. The exercises will not work reliably if you attempt to run them from the CD!

Use Windows Explorer to copy the entire folder from the CD to your hard drive. Throughout this book, the hard drive is assumed to use the letter "D:". You may copy the exercise folder to any drive letter, but be sure to note your drive letter designator when working through the exercises.

There is also a file called *data\_links.htm* on your PC. This file is a web document containing links to sources of spatial data available on the Internet. The links in this document are the same as those found in the Appendix.